# **Thank you for choosing Smartpay**

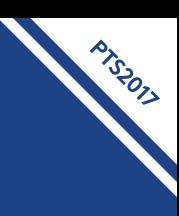

**Getting Started Guide | Smartpay PAX S800 + S300 Combo**

The **S800 and S300** PIN pad combo is a secure, robust and customer friendly approach to transactions. This two-piece counter top solution utilises a base terminal for the merchant and a PIN pad for the customers.

### **What's in the box\***

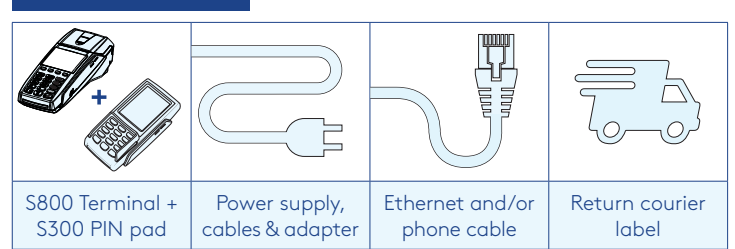

*\*If this is a replacement terminal you may need to use the cables from your existing terminal.*

#### **Ports to look out for on the terminal**

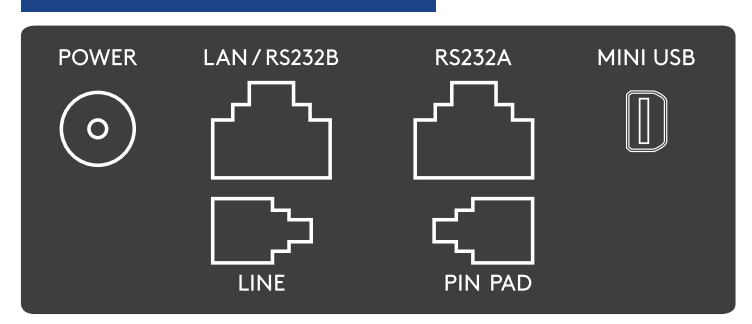

## **Complete these simple steps to get your terminal connected, ready to take a payment.**

#### STEP ONE: **Plug in**

You might find it easiest to have base unit face down on the counter to do these steps.

- 1. Put the round end of the power cable into the **POWER** socket on the terminal
- 2. Plug in the cable from your S300 into the **PIN PAD** port
- 3. If you're using a broadband or fibre internet connection, plug your ethernet cable into the **LAN**/**RS232B** port

If you use a dial-up internet connection or dial-backup, plug the phone cable into the **LINE** port

4. Tuck the cables into the recessed cable tidy guides on the bottom of the base unit

#### STEP TWO: **Switch on**

Turning power on at the wall then hold the  $\bigcirc$ button on the S800 terminal. It will go through a start-up sequence. *(The S300 will turn on automatically before the S800. To turn it off, turn off mains power to the units or unplug the PIN pad)*

#### STEP THREE: **Connect to the Paymark network**

- 1. Your terminal arrived with a printed receipt still attached. If the receipt is short with your business name on it, you are now all ready to go.
- 2. If not, you'll need to call us before you can transact. Call our technical support team on **0800 476 278** and we will get your ready to take payments.

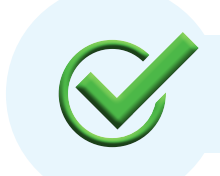

Now you're all ready to take payments **Flip this card over** for the Quick Reference Guide which tells you how to perform key functions in standalone mode.

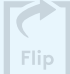

#### **Integrated EFTPOS? Need help? Need help?**

If you are integrating your terminal with your Point of Sale (POS) or Electronic Cash Register (ECR), the idle screen will display the interface mode (rather than the idle screen as shown on the reverse of this guide).

Please refer to our integration set up guide on our website **smartpay.co.nz/guides**

Get help online at: **smartpay.co.nz/help**

Call our Technical Helpdesk on **0800 476 278.**

To download the full user guide visit **smartpay.co.nz/guides**

Contact your bank to enable/disable card types, electronic offline vouchers (EOV) or contactless.

Contact Paymark to change your business name on your receipt.

**The below is for terminals operating in standalone (manual) mode. If your terminal is integrated to your Point of Sale or Electronic Cash Register refer to the integration guide, which includes instructions on how to switch between integrated and standalone modes.**

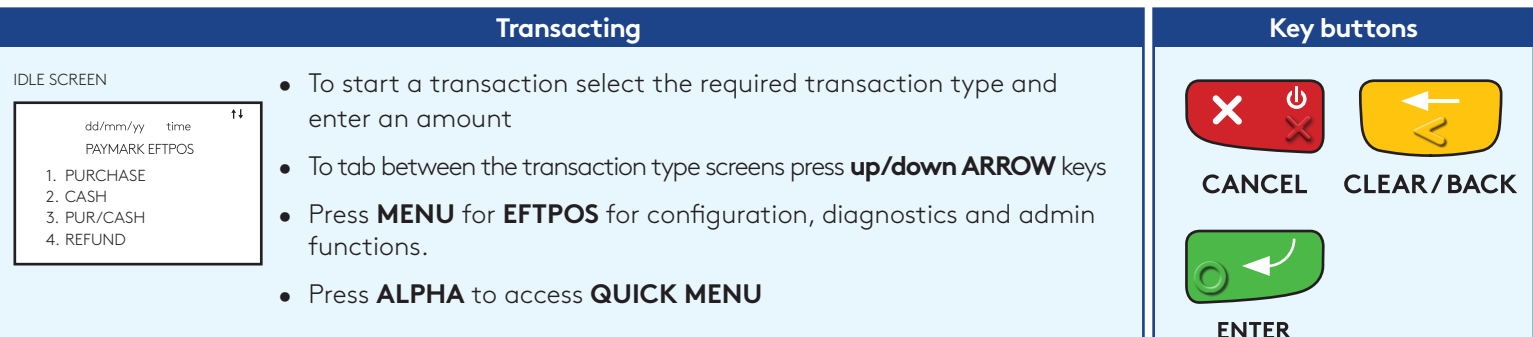

Wherever possible the customer should present their own card (swipe/insert/tap) to the terminal after the transaction amount is entered.

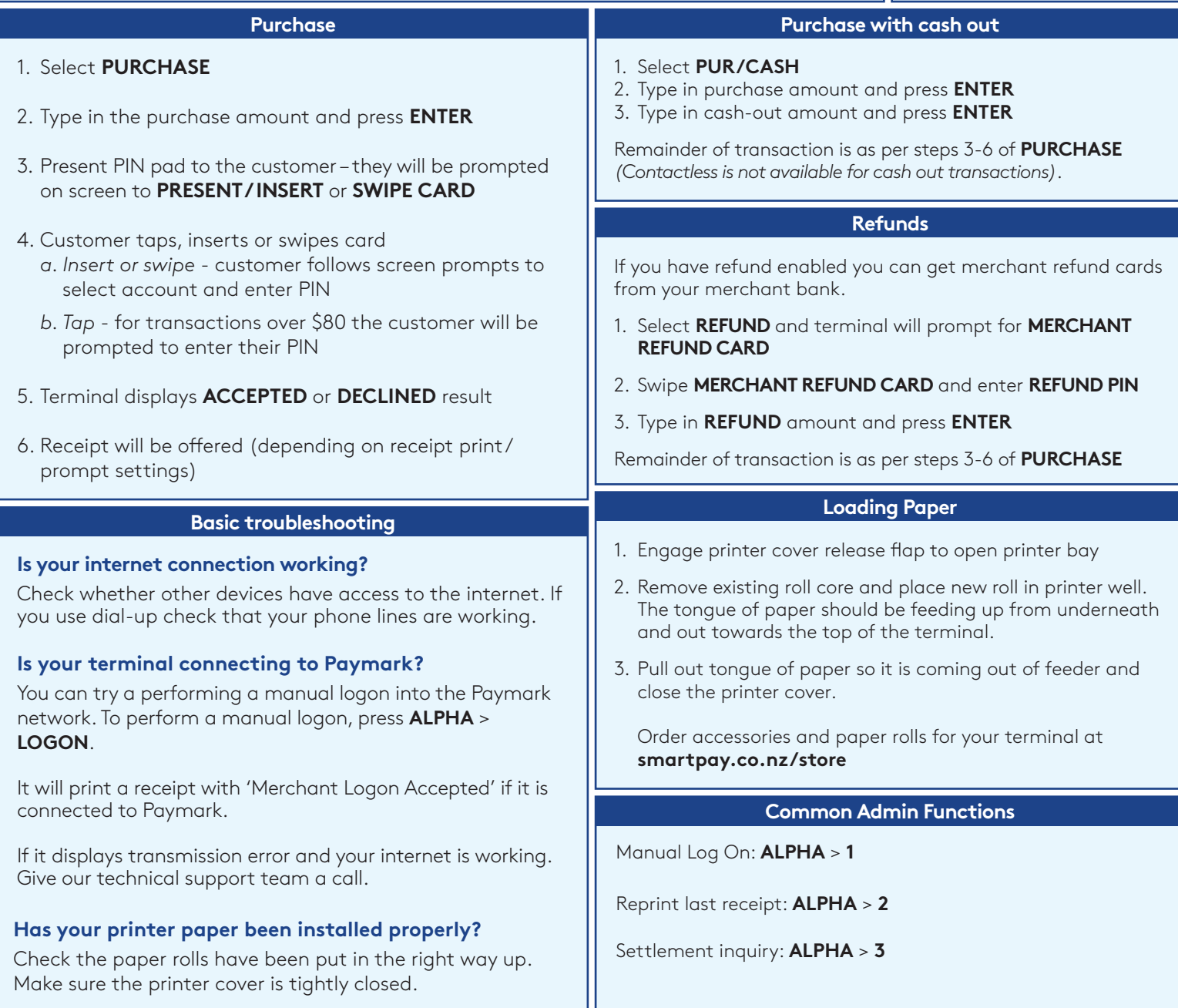

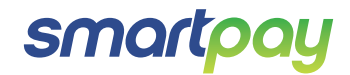

SP176833917-0917

SP17683391